### **Режим конфігурації ПРК.**

Програма для ПРК Shelf від 01.06.2011 р. встановлюється на всі комерційні ПРК Shelf, окрім Shelf CNG. Підтримує індикацію 16 знаків, 20 знаків, 22 знаки; протоколи обміну RS 485 Shelf АЗТ 2.1 та імпульсний під пульт.

Для входу до режиму конфігурації ПРК необхідно наступне:

 переконатися, що ПРК перебуває у режимі відображення з правильними платами індикації (які можуть бути 16 знаків, 20 знаків, 22 знаки), якщо зображення неможливо прочитати, необхідно перевести ПРК в один з трьох режимів відображення. Приклад: після подачі напруги на ПРК й відображення будь-яких символів, необхідно натиснути і утримувати одну з клавіш на клавіатурі 1-2-3, відповідно, 1- це 16 знаків, 2- 20 знаків, 3- 22 знаки. Після відображення на індикаторі напису conf натиснути і утримувати клавішу «#».

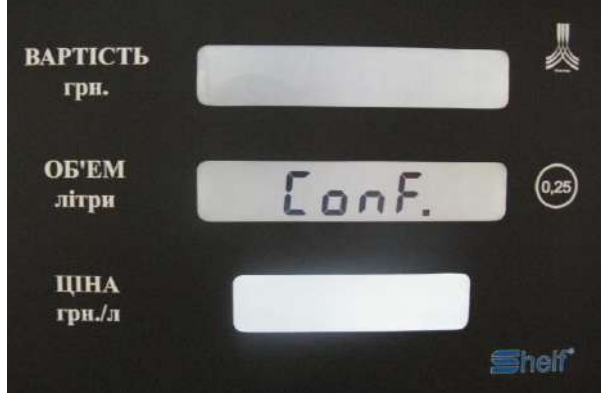

- $\triangleright$  переконатися, що ПРК знаходиться в режимі очікування, а не відпускання;
- переконатися, що клавіатура ПРК розблокована, точка блимає на середньому індикаторі. (Розблокування відбувається шляхом прикладання ключа Даллас).

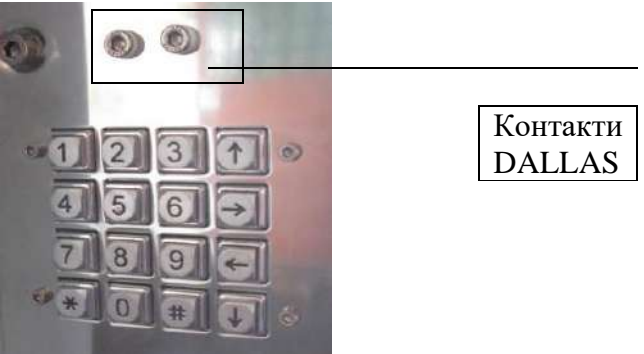

 натиснути клавішу «0» і дочекатися появи у середньому рядку РКІ ПРК напису **«DALLAS»**

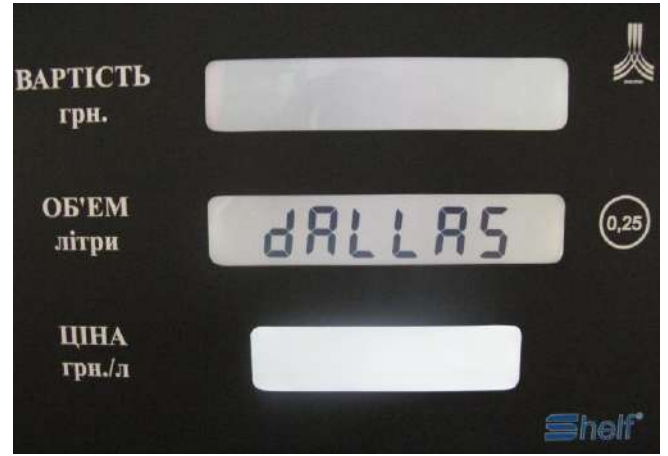

прикласти чіп-ключ до його слоту на ПРК.

Якщо чіп-ключ дозволений у ПРК, на РКІ відобразиться меню конфігурації.

У верхньому рядку виводиться напис **«dXFn mm»**, де **«Х»** може приймати значення **«F»** -

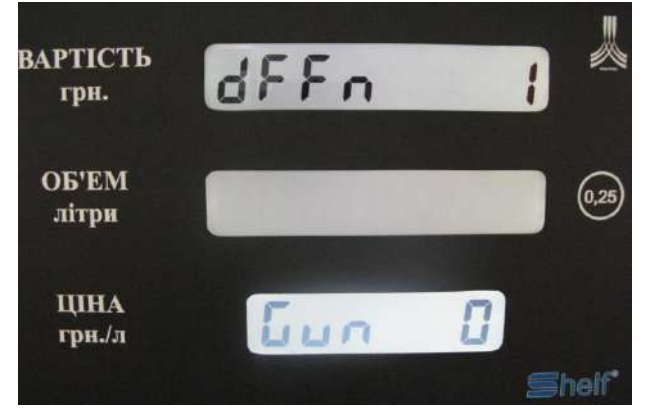

права доступу представника заводу-виробника, **«d»** – права доступу директора АЗС, **«о»** – права доступу оператора АЗС; **«мм»** – номер меню конфігурації ПРК (1..99).

В усіх пунктах меню (якщо інше не обговорено спеціально) для запису виконаних змін у пам'ять ПРК потрібно натиснути **клавішу «#» (ENTER)**, в результаті чого у середньому рядку РКІ виводиться блимаючий напис **«Conf.»**, після чого повторне натискання клавіши **«#» (ENTER)** підтверджує обрану дію з виводом у середній рядок ПРК на 1 секунду неблимаючого напису **«READY»**, а натискання клавіши **«\*» (ESC)** – скасовує обрану дію з наступним поверненням в режим редагування поточного параметру ПРК.

Для **клавіши «\*» (ESC)**: якщо було змінено параметр ПРК (про що свідчить блимання його значення на РКІ), то натискання клавіши **«\*» (ESC)** приводить до скасування внесених змін зі скиданням параметру до його поточного значення в пам'яті ПРК: якщо змін не було (значення параметра не блимає) – натискання клавіши **«\*» (ESC)** приводить до виводу у середньому рядку РКІ блимаючого напису **«End ?»** з наступним виходом з режиму конфігурації при натисканні клавіши **«#» (ENTER)** або поверненням до меню конфігурації при повторному натисканні клавіши **«\*» (ESC)**.

**Клавіша «↑»** здійснює перехід до наступного пункту меню (останній пункт замінюється першим).

**Клавіша «↓»** здійснює перехід до попереднього пункту меню (перший пункт замінюється останнім).

**Клавіша «→»** – видаляє крайню праву цифру із зсувом вправо всіх інших цифр числа (ділення на 10).

**Клавіша «0»..«9»** – додає справа цифру 0..9 із зсувом вліво всіх інших цифр числа. Якщо нове число перевищить максимально допустиме значення для параметра, то воно замінюється відповідним максимальним числом з виданням потрійного звукового сигналу.

**0.** Режим перегляду сумарного електронного лічильника по кожному пістолету.

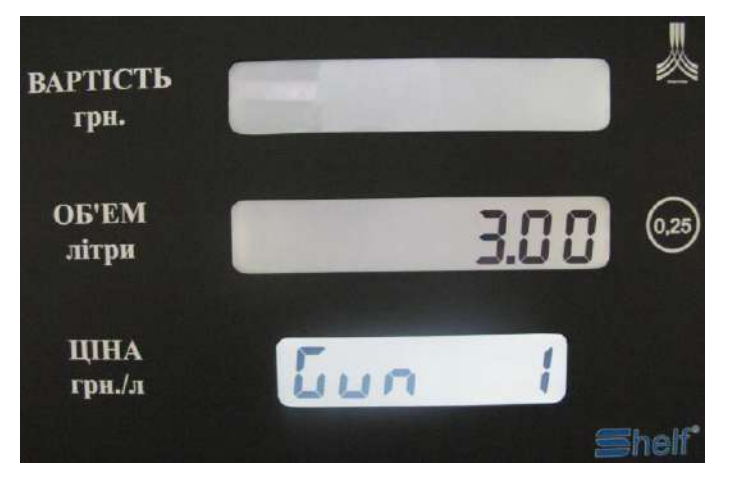

Переконайтесь, що клавіатура заблокована і точка на дисплеї ПРК не блимає, після чого зніміть потрібний кран роздатковий, натисніть і утримуйте клавішу 0, на дисплеї з'явиться номер крана роздаткового на нижньому індикаторі і кількість відпущених літрів через цей кран. Якщо число відпущених літрів не поміщається на середньому дисплеї, то воно відображаються на верхньому і середньому дисплеї, відповідно, на верхньому – старше значення, на середньому – молодше з грамами.

**1. Редагування ціни для крана ПРК.** *(для роботи в автономному режимі) при роботі з системою керування ціна виставляється у програмі самої системи керування АЗС.* Зняти кран ПРК. У нижньому рядку РКІ з'явиться номер крана, наприклад, **«Gun 1»**, у середньому рядку – поточна ціна для крана. Можливі значення: 0..65535.

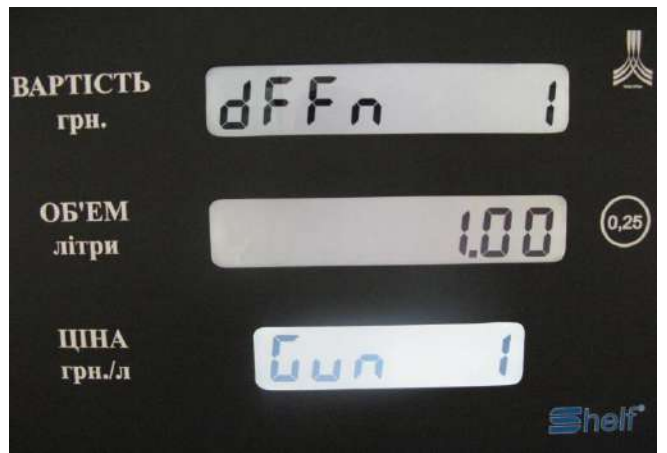

Редагування здійснюється клавішами **«→», «0»..«9»**.

**Клавіша «\*» (ESC)** при знятому крані ПРК скидає значення ціни у 0.00, повторне натискання – скасовує зроблені зміни і виводить поточне значення ціни з пам'яті ПРК.

### **2. Закінчення зміни.**

У середньому рядку РКІ виводиться напис **«SHIFT».**

У нижньому рядку виводиться номер поточної зміни.

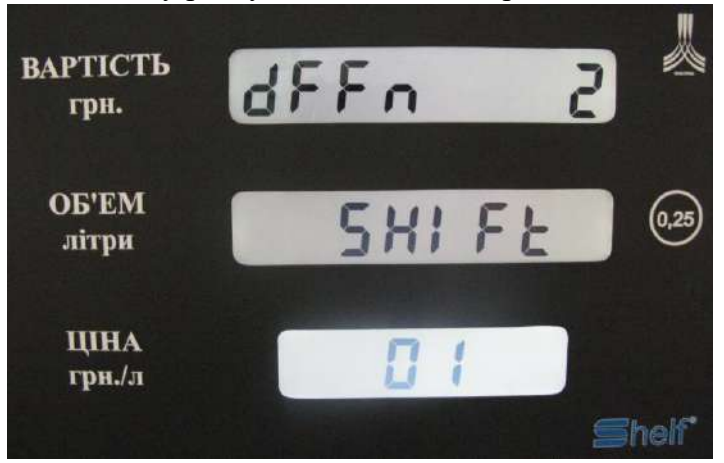

**Клавіша «#» (ENTER)** – закінчення поточної зміни зі скиданням змінних накопичувальних регістрів ПРК.

### **3. Перегляд літрів за готівковий розрахунок за зміну.**

Зняти кран ПРК. У верхньому рядку РКІ почергово з основним написом починає блимати напис **«GunN ss»**, де **«N»** – номер знятого крана, **«ss»** – номер зміни, що оглядається.

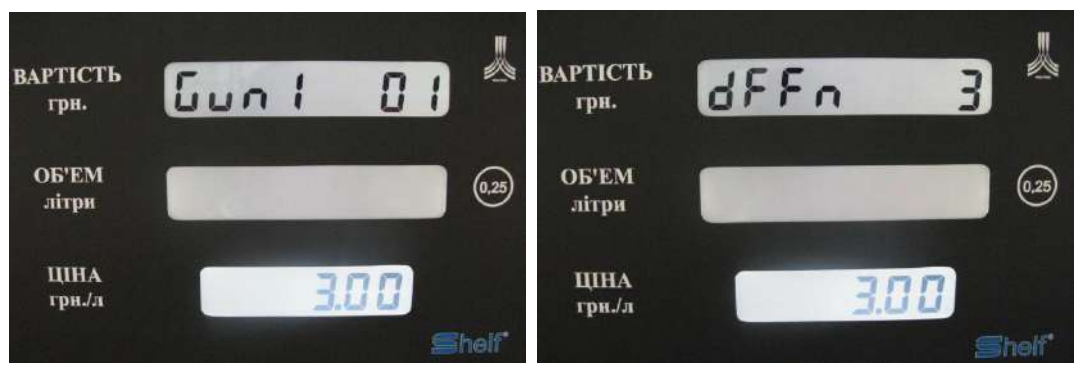

У середньому і нижньому рядках РКІ виводиться змінний лічильник літрів за готівковий розрахунок.

**Клавіша «←» або «→»** – виводить на РКІ дані наступних або попередніх змін. **Клавіша «\*» (ESC)** при знятому крані ПРК скидає номер зміни, що оглядається, на поточне значення.

### **4. Перегляд літрів по безготівковому розрахунку за зміну.**

Аналогічний пункту меню 3 за винятком того, що у середньому і нижньому рядку РКІ виводиться змінник лічильник літрів по безготівковому розрахунку.

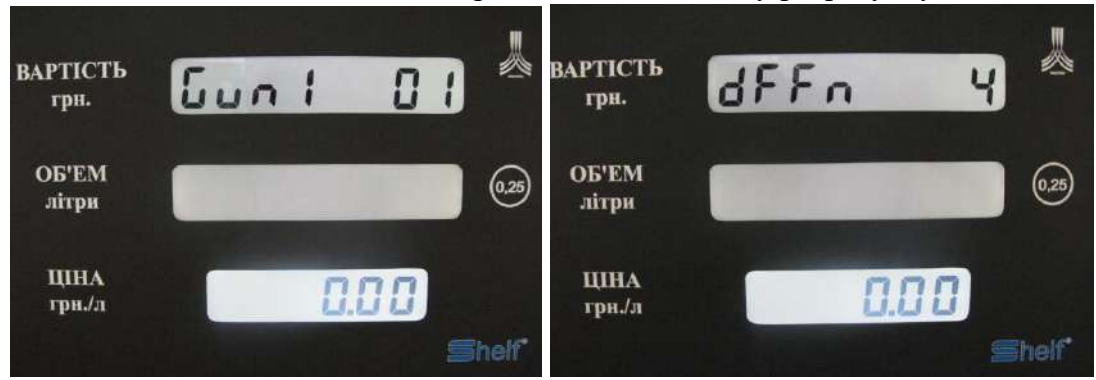

### **5. Перегляд суми за зміну.**

Аналогічний пункту меню 3 за винятком того, що у середньому і нижньому рядках РКІ виводиться сума за зміну.

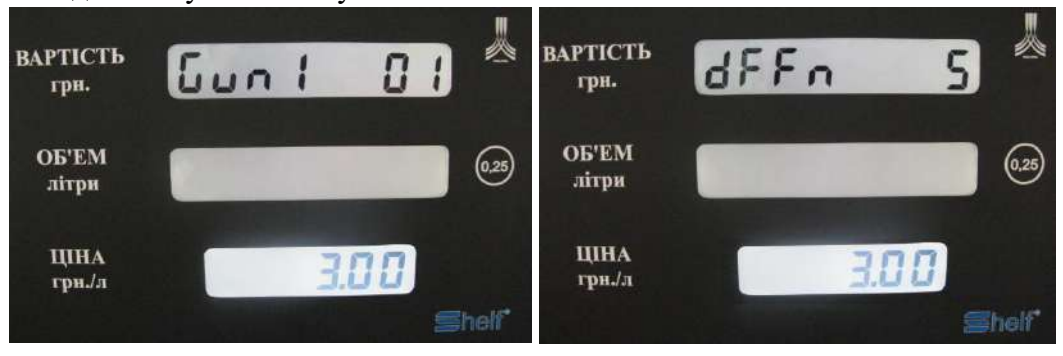

### **6. Перегляд літрів прогону за зміну.**

Аналогічний пункту меню 3 за винятком того, що у середньому і нижньому рядках РКІ виводиться змінний лічильник літрів прогону.

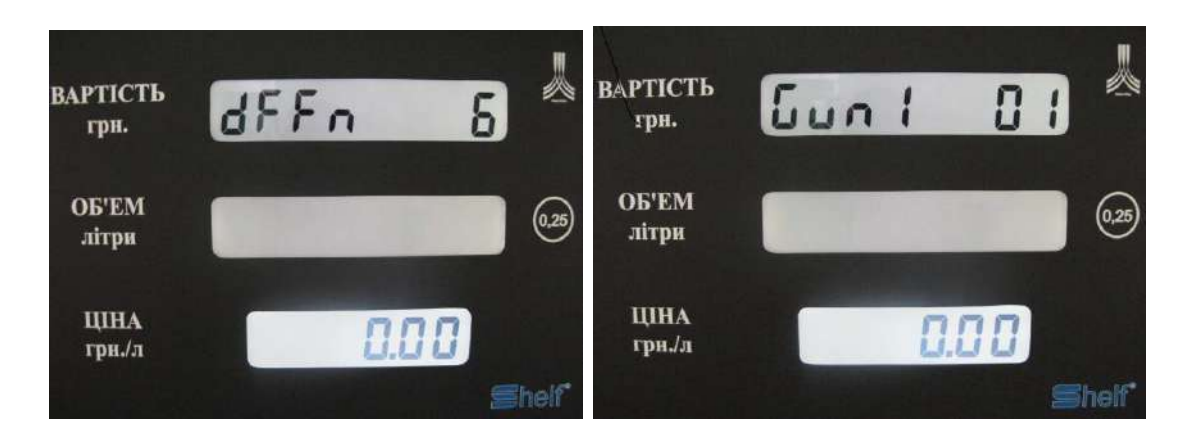

# **7. Вибір протоколу зв'язку із ЗКП.**

У середньому рядку РКІ виводиться ідентифікатор протоколу зв'язку з ЗКП.

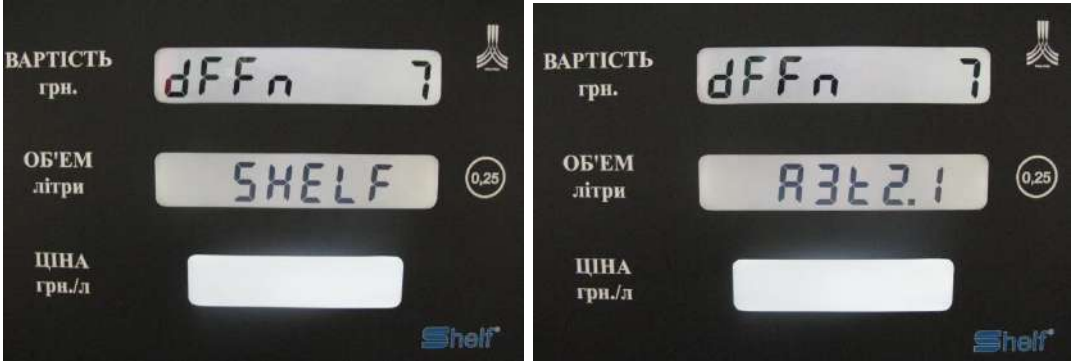

Можливі значення: **«SHELF», «АЗТ 2.1»** або **PULT.** Вибір здійснюється клавішами **«←»** і **«→».** Підтвердження вибору – клавіша **«#» (ENTER)** з наступним перезавантаженням ПРК.

# **8. Вибір адреси мережі ПРК.**

У середньому рядку РКІ виводиться адреса мережі ПРК. Можливі значення: 10..250 для протоколу SHELF, 1..225 для протоколу АЗТ 2.1.

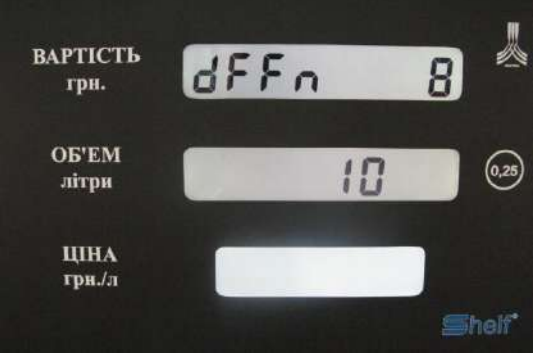

Редагування здійснюється клавішами **«→», «0»..«9».**

### **9. Вибір кількості кранів ПРК.**

У середньому рядку РКІ виводиться кількість активованих кранів ПРК. Можливі значення: 1..5.

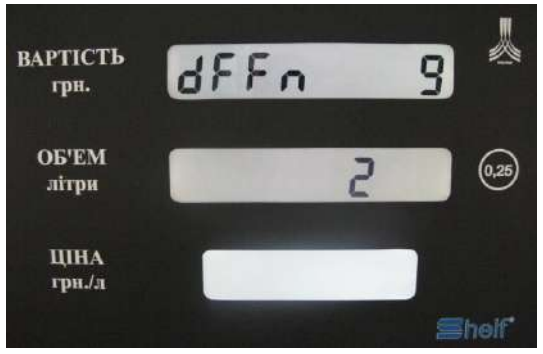

Вибір здійснюється клавішами «1»..«5».

## **10. Вибір режиму роботи ПРК.**

У середньому рядку РКІ виводиться режим роботи ПРК. Можливі значення: **«РС»** – робота лише по командам від ЗПК; **«HAND»** – робота лише

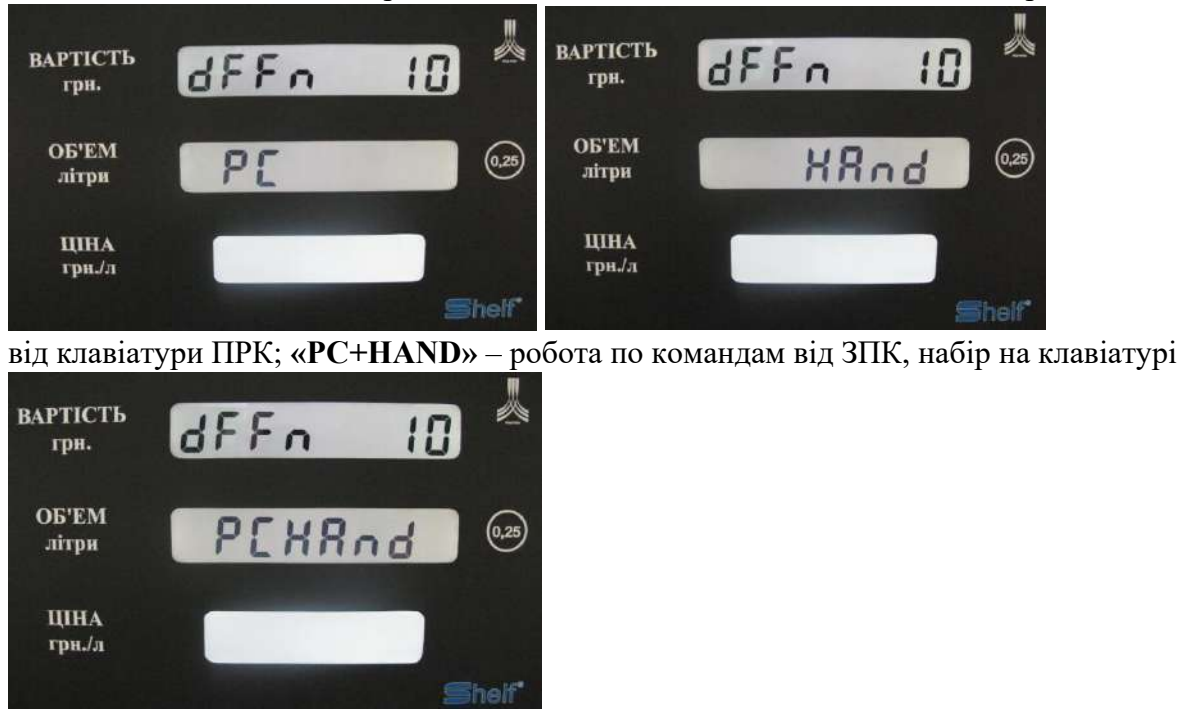

передається у ЗПК. Вибір здійснюється клавішами **«←»** і **«→».**

У ручному режимі необхідно зняти кран роздавальний, набрати на клавіатурі ПРК об'єм літрів або суму і підтвердити, натиснувши на клавішу «#», через 4 секунди після натискання на клавішу «#» ПРК буде вмикатись і відпускати вказану дозу.

# **11. Вибір швидкості каналу зв'язку з ЗКП.**

У середньому рядку РКІ виводиться швидкість каналу зв'язку з ЗПК. Можливі значення: 4800/9600/19200.

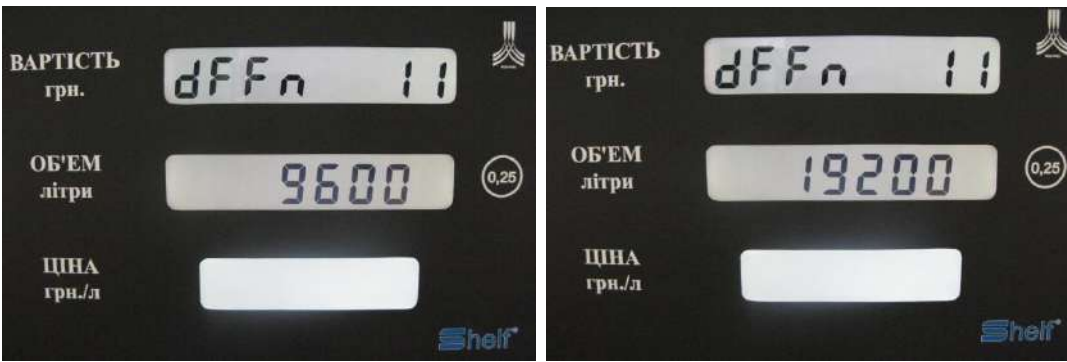

Вибір здійснюється клавішами **«←»** і **«→»**.

### **12. Перегляд і редагування чіп-ключів.**

У нижньому рядку виводиться напис виду **«dd 1»..« dd 2»** для позначення чіп-ключа

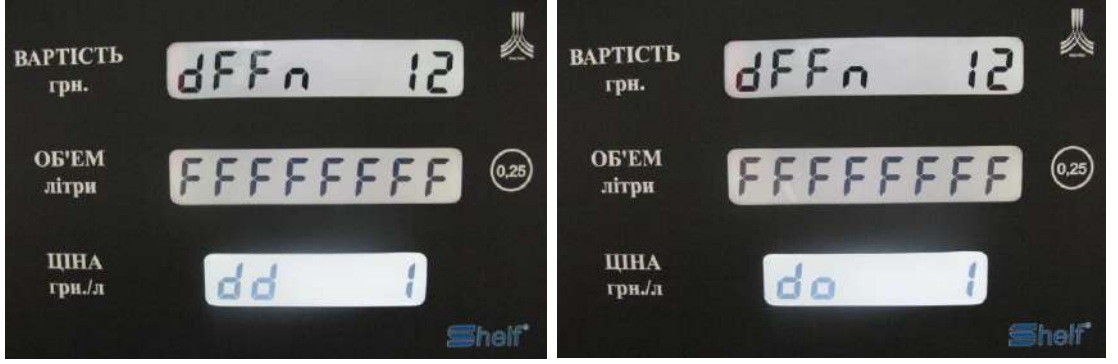

з правами директора АЗС або **«dо 1»..« dо 5»** для позначення чіп-ключа з правами оператора АЗС.

У середньому рядку РКІ виводиться значення чіп-ключа.

Вибір чіп-ключа для перегляду і редагування здійснюється клавішами **«←»** і **«→».**

Для заміни поточного значення потрібно прикласти необхідний чіп-ключ до його слоту на ПРК. Якщо такий чіп-ключ вже є у пам'яті ПРК, то заміна не виконується з видаванням потрійного звукового сигналу. Якщо введений ключ відсутній у пам'яті ПРК, то його блимаюче значення відобразиться у середньому рядку РКІ для подальшого підтвердження клавішею **«#» (ENTER)** або скасування клавішею **«\*» (ESC).**

Для видалення чіп-ключа з пам'яті ПРК потрібно обрати його на РКІ і натиснути **клавішу «0».** У середньому рядку РКІ з'явиться блимаючий напис **«FFFFFFFF»**, після чого потрібно буде підтвердити або скасувати видалення. При цьому видалити або замінити чіп-ключ, під яким був зареєстрований вхід до режиму конфігурації, неможливо.

#### **13. Вибір затримки вмикання клапанів після вмикання мотору.**

У середньому рядку РКІ виводиться значення (у секундах) затримки вмикання клапанів після вмикання мотора.

Можливі значення: 0..99.

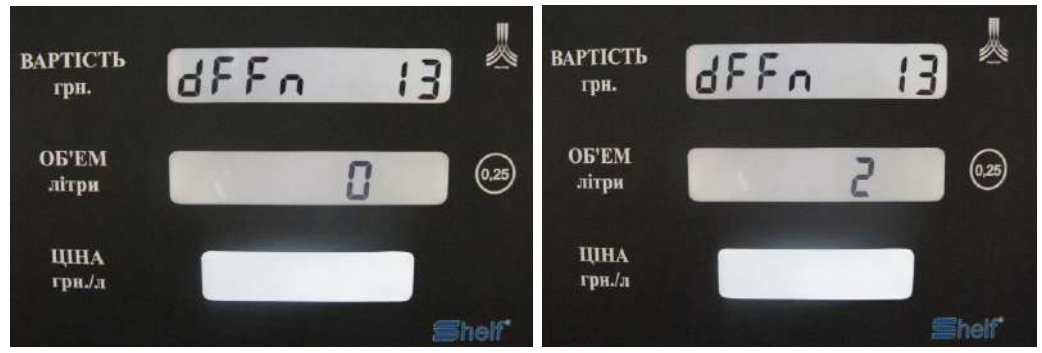

Редагування здійснюється клавішами **«→», «0»..«9».**

#### **14. Вибір таймауту між пуском і першим імпульсом від датчика літрів.**

У середньому рядку РКІ виводиться значення (у секундах) таймауту між пуском і першим імпульсом від датчика літрів.

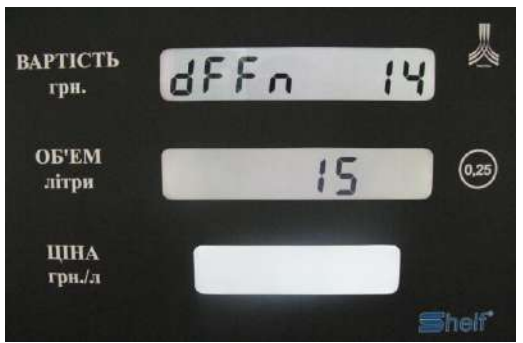

Можливі значення: 1..180.

Редагування здійснюється клавішами **«→», «0»..«9».**

## **15. Вибір таймауту між імпульсами від датчика літрів.**

У середньому рядку РКІ виводиться значення (у секундах) таймауту між імпульсами від датчика літрів.

Можливі значення: 1..60.

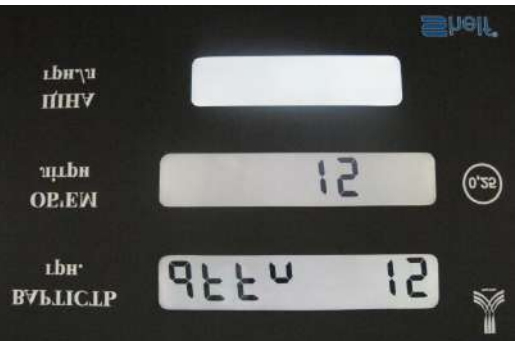

Редагування здійснюється клавішами **«→», «0»..«9».**

### **16. Вибір випередження спрацьовування уповільнюючого клапана.**

У середньому рядку РКІ виводиться значення (у літрах) випередження спрацьовування уповільнюючого клапана.

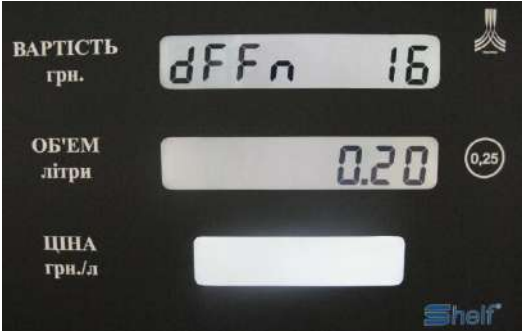

Можливі значення: 0.10..20.00.

Редагування здійснюється клавішами **«→», «0»..«9».**

### **17. Вибір величини імпульсу від датчика літрів.**

У середньому рядку РКІ виводиться значення (у мл) величини імпульсу від датчика літрів.

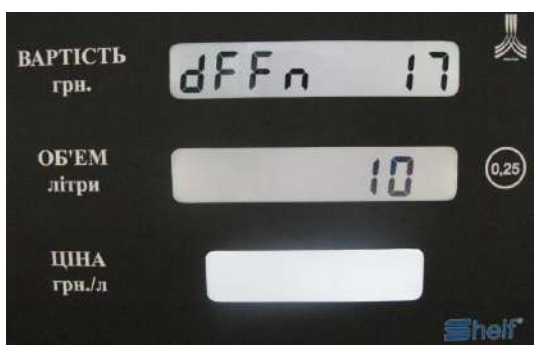

Можливі значення: 1..1000.

Редагування здійснюється клавішами **«→», «0»..«9».**

## **18. Вибір кількості цифр після коми у ціні/сумі.**

У середньому рядку РКІ виводиться значення кількості цифр після коми у ціні/суми.

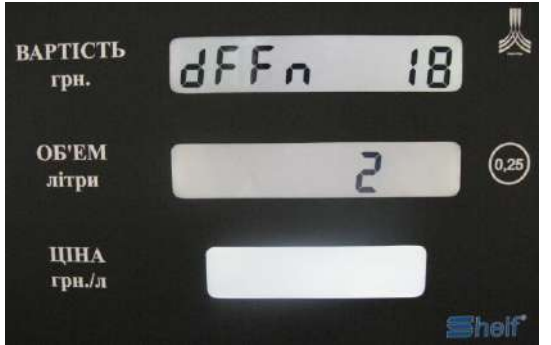

Можливі значення: 0..4 (для РКІ16 — 0..3). Вибір здійснюється клавішами **«0»..«4».**

### **19. Вибір режиму округлення наливу на суму.**

У середньому рядку РКІ виводиться значення режиму округлення наливу на суму.

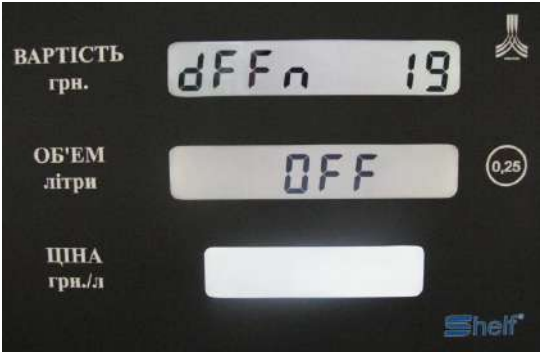

Можливі значення: **«OFF» –** округлення вниз, **«ON» –** округлення вгору**.** Вибір здійснюється клавішами **«←»** і **« →».**

#### **20. Вибір кількості початкових літрів, що не відображаються (роздування шлангу).** У середньому рядку РКІ виводиться значення (у літрах) кількості початкових літрів, що

не відображаються (роздування шлангу).

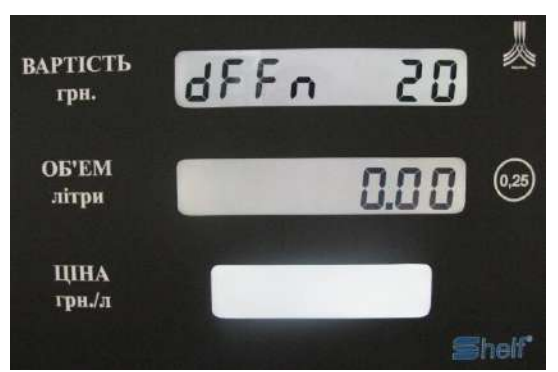

Можливі значення: 0.00..0.99.

Редагування здійснюється клавішами **«→», «0»..«9».**

# **21. Калібрування 1.**

Для виконання електронного калібрування необхідно:

1. Увійти у службове меню ПРК, утримуючи клавішу «0»

до появи на середньому індикаторі напису «DALLAS».

2. Прикласти ключ директора до гнізда, активувавши таким чином службове меню.

3. За допомогою клавіши «А» або «↑» дійти до функції електронного калібрування, де на верхньому індикаторі з'явиться напис «ddfn ..21».

4. За допомогою клавіши «С» або «←» обрати на нижньому індикаторі розмір вашої

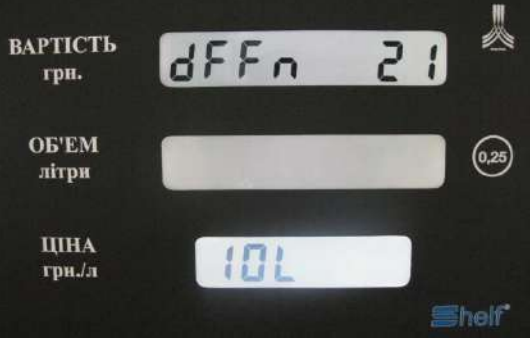

вимірювальної ємності, 10 літрів, 20 літрів, 50 літрів або натиснути OFF.

5. Вставити кран паливороздавальний у вимірювальну ємність і натиснути два рази клавішу «#».

6. Наповнити вимірювальну ємність до допустимого рівня і натиснути язичок лотка каліброваного крана.

7. Виставити налиту величину у вимірювальнику на екрані ПРК клавішами ВС або  $\blacktriangleleft$ і натиснути два рази клавішу «#».

При цьому програма запише у пам'ять коефіцієнт калібрування.

### **Допустима похибка – 0,25%.**

8. Відключення електронної тарировки: встановити

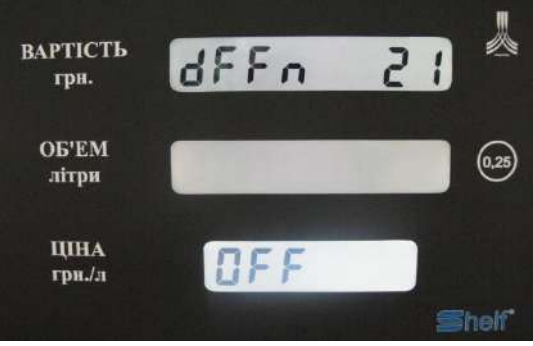

на нижньому індикаторі напис «OFF» і натиснути два рази клавішу «#». Кількість калібрувань рукава фіксується у пам'яті колонки і відображається у

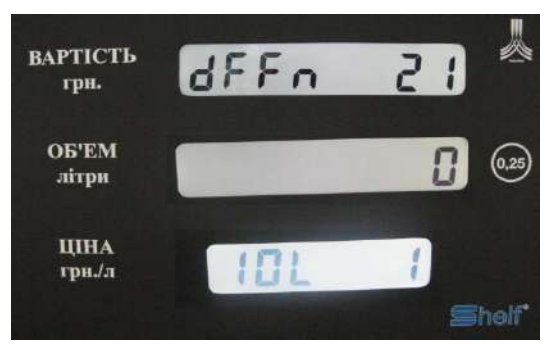

#### середньому вікні табло.

ПЕРЕГЛЯД КІЛЬКОСТІ КАЛІБРУВАНЬ ПО КОЖНОМУ РУКАВУ

Для перегляду кількості калібрувань необхідно зайти у функцію «Електронне калібрування» і зняти потрібний кран паливороздавальний. У середньому вікні табло відобразиться кількість калібрувань по цьому крану, у нижньому вікні – значення мірної ємності, номер крана (1), перший кран.

### **22. Калібрування 2.**

доза, що може редагуватись, з'являється і блимає у середньому рядку РКІ після натискання клавіши **«#» (ENTER), «←»** або **«→».**

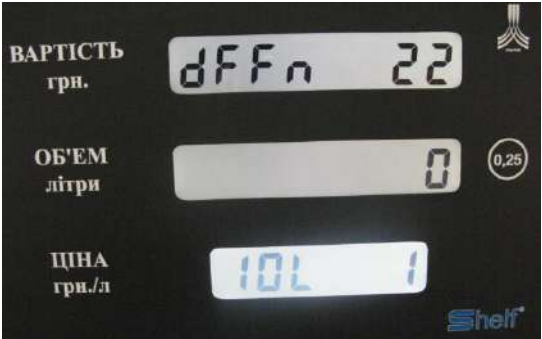

1. У калібруванні 2 необхідно зняти кран роздавальний і на середньому екрані ПРК додати або відняти потрібну кількість грам. Після виставлення потрібного числа натиснути два рази на клавішу #.

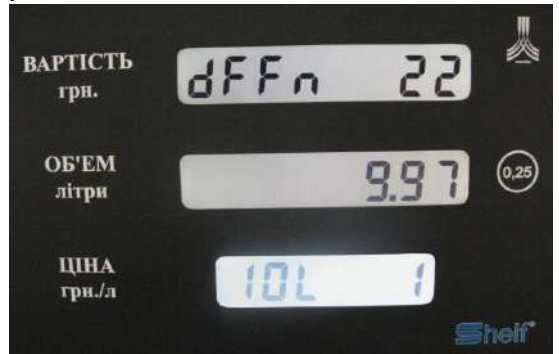